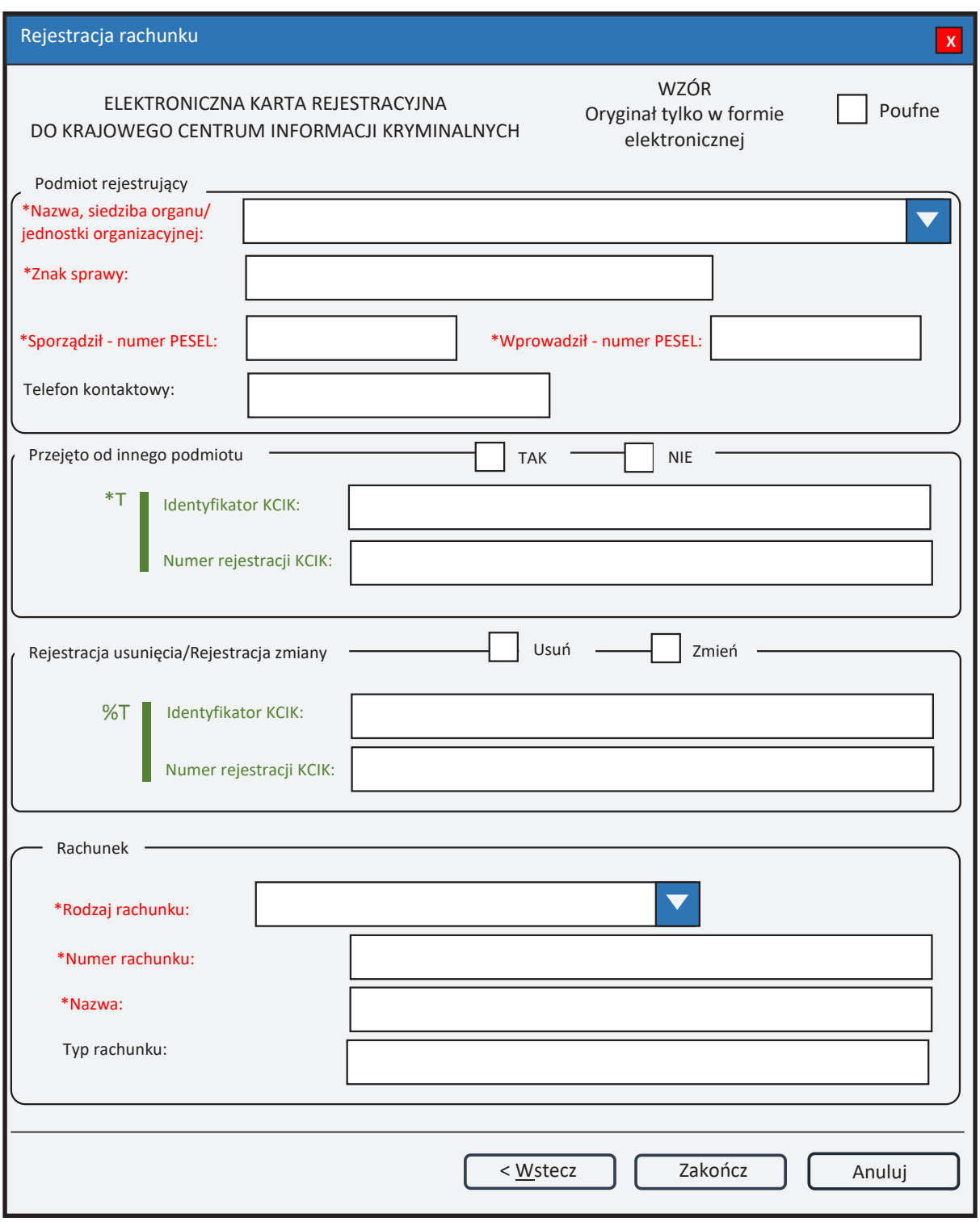

*Rys. 1. Rejestracja rachunku* 

- \* pole obowiązkowe do wypełnienia.
- \*T| po zaznaczeniu opcji TAK należy wypełnić jedno z pól. Wszystkie następne pola oznaczone \* są opcjonalne.
- %T| po zaznaczeniu opcji TAK należy wypełnić pole **Identyfikator KCIK** (pole obowiązkowe), dodatkowo można wypełnić pole **Numer rejestracji KCIK** (pole opcjonalne). Wszystkie następne pola oznaczone \* są opcjonalne. Jeżeli żadne z pól występujących poniżej nie zostanie wypełnione, zostanie wykonana rejestracja usunięcia. W przeciwnym wypadku zostanie wykonana rejestracja zmiany.
- UWAGA! Można zaznaczyć tylko jedną z opcji TAK/Usuń/Zmień (**Przejęto od innego podmiotu** lub **Rejestracja usunięcia/Rejestracja zmiany**). Po zaznaczeniu jednej z opcji pola związane z drugą opcją są automatycznie blokowane.

## **Podmiot rejestrujący**

- **Nazwa, siedziba organu/jednostki organizacyjnej**  pole jest wypełniane przez operatora w trakcie dokonywania rejestracji nazwą podmiotu, w którego imieniu jest upoważniony do dokonania rejestracji.
- **Znak sprawy**  w polu wpisuje się unikalny, nadany przez podmiot uprawniony lub podmiot zobowiązany, znak sprawy umożliwiający identyfikację wszelkich informacji związanych z daną rejestracją.

**Sporządził – numer PESEL** – numer PESEL osoby sporządzającej dokument rejestracji. **Wprowadził – numer PESEL** – numer PESEL osoby wprowadzającej dane.

**Telefon kontaktowy** – numer telefonu osoby wprowadzającej dane.

## **Przejęto od innego podmiotu**

**TAK/NIE** – naciśnij TAK, jeśli rejestrację przejęto od innego podmiotu.

- **Identyfikator KCIK**  unikalny identyfikator nadawany przez system centralny, służący do identyfikacji informacji.
- **Numer rejestracji KCIK**  unikalny numer nadawany przez system lokalny, służący do identyfikacji informacji.

## **Rejestracja usunięcia/Rejestracja zmiany**

**Usuń** – naciśnij Usuń, jeśli chcesz usunąć rejestrację.

- **Zmień**  naciśnij Zmień, jeśli chcesz zmodyfikować rejestrację.
- **Identyfikator KCIK**  unikalny identyfikator nadawany przez system centralny, służący do identyfikacji informacji.
- **Numer rejestracji KCIK**  unikalny numer nadawany przez system lokalny, służący do identyfikacji informacji.

## **Rachunek**

- **Rodzaj rachunku**  wybór z listy. Pole zawiera dwa elementy: "**RACHUNEK**  BANKOWY" i "RACHUNEK PAPIERÓW WARTOŚCIOWYCH". **Numer rachunku**
- **Nazwa**  Po wybraniu **Rodzaju rachunku** jako RACHUNEK BANKOWY pole zmienia nazwę na "Nazwa banku". Po wybraniu **Rodzaju rachunku** jako RACHUNEK PAPIERÓW WARTOŚCIOWYCH pole zmienia nazwę na "Nazwa podmiotu prowadzącego rachunek papierów wartościowych".
- **Typ rachunku**  wpisuje się informację dotyczącą typu rachunku.

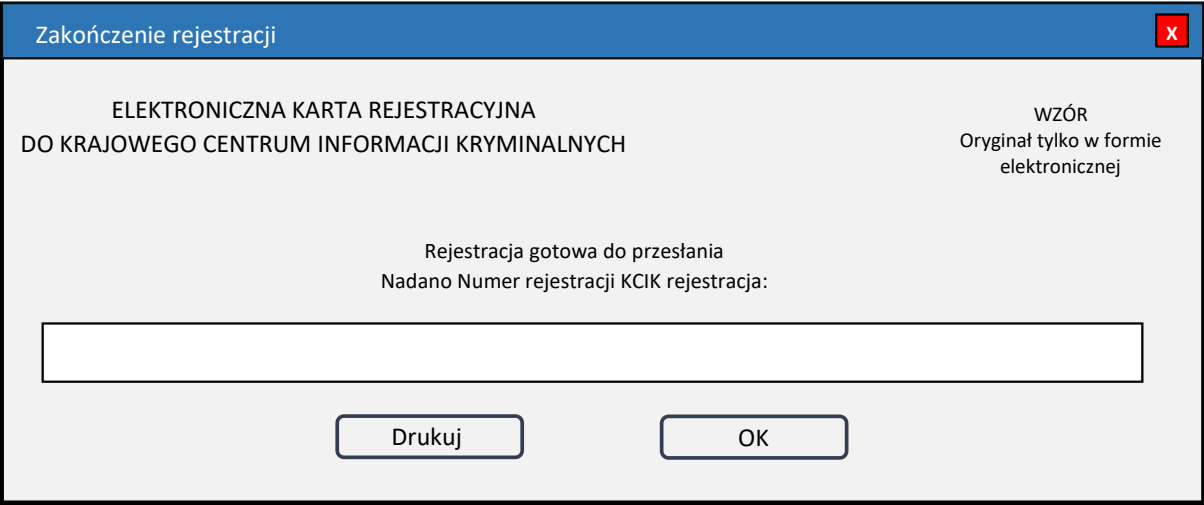

*Rys. 2. Zakończenie rejestracji*

**Nadano Numer rejestracji KCIK rejestracja** – nadany lokalnie przez program unikalny Numer rejestracji KCIK.

**Drukuj** – po naciśnięciu przycisku zostanie wydrukowana treść karty rejestracji.

**OK** – po naciśnięciu przycisku nastąpi przesłanie rejestracji do systemu centralnego.